## How do I change the Assignments tool permissions?

## Go to Assignments.

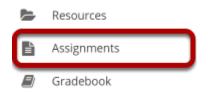

Select the **Assignments** tool from the Tool Menu of your site.

## Click Permissions.

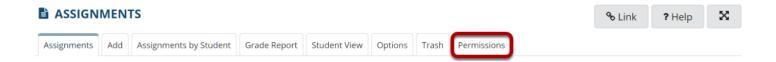

## Modify the permissions for the roles listed.

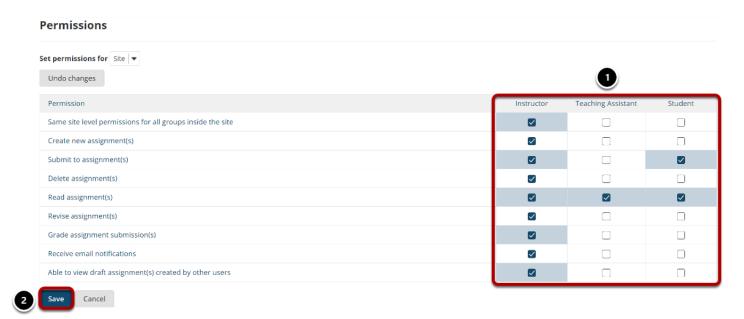

- 1. Check the box next to each permission you would like to allow for a given role. (Deselecting a box will remove the corresponding permission.)
- 2. Click **Save** to save your changes.

| Note: You may see different roles listed depending on the roles that exist in your site. A role must be present in the site in order for you to modify its permissions. |
|----------------------------------------------------------------------------------------------------|
|                                                                                                    |
|                                                                                                    |
|                                                                                                    |
|                                                                                                    |
|                                                                                                    |
|                                                                                                    |
|                                                                                                    |
|                                                                                                    |
|                                                                                                    |
|                                                                                                    |
|                                                                                                    |
|                                                                                                    |
|                                                                                                    |
|                                                                                                    |
|                                                                                                    |